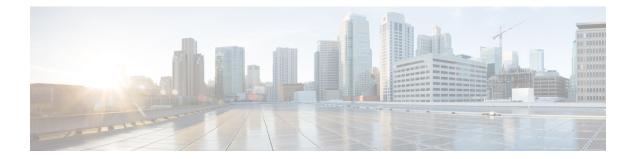

# Static MAC Address Support on Service Instances

The Multicast and Unicast static MAC address support on Service Instances feature supports configuration of a static MAC address on a pseudoport. Use of a static MAC address for Broadband Network Gateway (BNG) upstream traffic enables traffic forwarding while conserving MAC table resources and limiting the traffic flood by creating multicast groups.

- Prerequsites for Static MAC Address Support on Service Instances, on page 1
- Restrictions for Static MAC Address Support on Service Instances, on page 1
- Information about Static MAC Address Support on Service Instances, on page 2
- Configuring a Static MAC Address on a Service Instance, on page 2
- Verifying Configured Static MAC Addresses on a Service Instance, on page 3
- Additional References, on page 4
- Feature Information for Static MAC Address Support on Service Instances, on page 5

# Prerequsites for Static MAC Address Support on Service Instances

- Knowledge of both port and bridge domain limitations.
- Knowledge of service instances.

# Restrictions for Static MAC Address Support on Service Instances

- Static MAC configuration is not allowed at secure service instance.
- Static MAC addresses are programmed only on switch processors (both active and standby).
- The Static MAC address on Pseudowires is not supported on the Cisco ASR 900 Series Routers.
- Static MAC address configuration is not supported on Trunk EFP.

# Information about Static MAC Address Support on Service Instances

Static MAC address configuration on service instances eliminates the need for MAC address learning, which is required for traffic forwarding. In the upstream direction, without MAC address learning, MAC address table resources can be conserved and network resources optimized.

When a bridge domain ID is either changed or deleted for a service instance, all static MAC addresses are removed.

When a service instance is deleted, all static MAC addresses on that pseudoport are removed.

## **Configuring a Static MAC Address on a Service Instance**

Perform this task to manually configure a static MAC address on a service instance.

## SUMMARY STEPS

- 1. enable
- **2**. configure terminal
- **3.** interface type number
- **4.** service instance *id* ethernet [*evc-id*]
- **5.** encapsulation dot1q vlan-id [, vlan-id[- vlan-id]]
- 6. bridge-domain bridge-id [split-horizon[group group-id]]
- 7. mac static address mac-addr
- 8. exit

#### **DETAILED STEPS**

|        | Command or Action                               | Purpose                                           |
|--------|-------------------------------------------------|---------------------------------------------------|
| Step 1 | enable                                          | Enables privileged EXEC mode.                     |
|        | Example:                                        | • Enter your password if prompted.                |
|        | Router> enable                                  |                                                   |
| Step 2 | configure terminal                              | Enters global configuration mode.                 |
|        | Example:                                        |                                                   |
|        | Router# configure terminal                      |                                                   |
| Step 3 | interface type number                           | Configures an interface type and enters interface |
|        | Example:                                        | configuration mode.                               |
|        | Router(config)# interface GigabitEthernet 0/2/1 |                                                   |

|        | Command or Action                                                 | Purpose                                                                                                    |  |
|--------|-------------------------------------------------------------------|----------------------------------------------------------------------------------------------------|--|
| Step 4 | service instance <i>id</i> ethernet [ <i>evc-id</i> ]<br>Example: | Configures an Ethernet service instance on an interface and<br>enters service instance configuration mode. |  |
|        | Router(config-if)# service instance 1 ethernet                    |                                                                                                    |  |
| Step 5 | encapsulation dot1q vlan-id [, vlan-id[- vlan-id]]                | Enables IEEE 802.1Q encapsulation of traffic on a specifie                                                 |  |
|        | Example:                                                          | subinterface in a VLAN.                                                                                    |  |
|        | Router(config-if-srv)# encapsulation dot1q 100                    |                                                                                                    |  |
| Step 6 | bridge-domain bridge-id [split-horizon[group group-id]]           | Binds a service instance to a bridge domain instance.                                                      |  |
|        | Example:                                                          | <b>Note</b> The one split-horizon group is supported on the Cisco ASR 900 RSP3 Module.                     |  |
|        | Router(config-if-srv)# bridge-domain 100                          |                                                                                                    |  |
| Step 7 | mac static address mac-addr                                       | Configures a static MAC address.                                                                           |  |
|        | Example:                                                          |                                                                                                    |  |
|        | Router(config-if-srv)# mac static address 0000.bbbb.cccc          |                                                                                                    |  |
| Step 8 | exit                                                              | Returns the CLI to privileged EXEC mode.                                                                   |  |
|        | Example:                                                          |                                                                                                    |  |
|        | Router(config-if-srv)# exit                                       |                                                                                                    |  |

## **Example for Configuring a Static MAC Address on a Service Instance**

```
Router> enable
Router# configure terminal
Router(config)# interface GigabitEthernet 0/2/1
Router(config-if)# service instance 1 ethernet
Router(config-if-srv)# encapsulation dot1q 100
Router(config-if-srv)# bridge-domain 100
Router(config-if-srv)# mac static address 0000.bbbb.cccc
Router(config-if-srv)# exit
```

# Verifying Configured Static MAC Addresses on a Service Instance

Use one or more of the following commands to verify the configured static MAC address on a service instance:

show bridge-domain

## **Example: Verifying Configured Static MAC Addresses on a Service Instance**

## show bridge-domain

The sample output for the **show bridge-domain** command:

Router# show bridge-domain 10 mac static address

```
Bridge-Domain ID : 10
Static MAC count : System : 1, bridge-domain : 1
Port Address Action
Gi0/3/7 ServInst 10 aaal.123c.bc32
```

# **Additional References**

#### **Related Documents**

| Related Topic                                                                                                    | Document Title                                                                                   |
|----------------------------------------------------------------------------------------------------|--------------------------------------------------------------------------------------------------|
| Configuration guide                                                                                                    | <i>Cisco IOS Carrier Ethernet Configuration</i><br><i>Guide</i> , Cisco IOS XE Release (ASR 903) |
| Carrier Ethernet commands: complete command syntax,<br>command mode, command history, defaults, usage<br>guidelines, and examples                       | Cisco IOS Carrier Ethernet Command<br>Reference                                                  |
| Cisco IOS commands: master list of commands with<br>complete command syntax, command mode, command<br>history, defaults, usage guidelines, and examples | Cisco IOS Master Command List, All Releases                                                      |

### **Standards**

| Standard | Title |
|----------|-------|
| None     |       |

## MIBs

| MIB | MIBs Link                                                                                                    |
|-----|----------------------------------------------------------------------------------------------------|
|     | To locate and download MIBs for selected platforms, Cisco software releases, and feature sets, use Cisco MIB Locator found at the following URL: |
|     | http://www.cisco.com/go/mibs                                                                                                    |

| RFC  | Title |  |
|------|-------|--|
| None |       |  |

#### **Technical Assistance**

| Description                                                                                                    | Link |
|----------------------------------------------------------------------------------------------------|------|
| The Cisco Support and Documentation website provides<br>online resources to download documentation, software,<br>and tools. Use these resources to install and configure<br>the software and to troubleshoot and resolve technical<br>issues with Cisco products and technologies. Access to<br>most tools on the Cisco Support and Documentation<br>website requires a Cisco.com user ID and password. |      |

# Feature Information for Static MAC Address Support on Service Instances

The following table provides release information about the feature or features described in this module. This table lists only the software release that introduced support for a given feature in a given software release train. Unless noted otherwise, subsequent releases of that software release train also support that feature.

Use Cisco Feature Navigator to find information about platform support and Cisco software image support. To access Cisco Feature Navigator, go to www.cisco.com/go/cfn. An account on Cisco.com is not required.

| Feature Name                                          | Releases                     | Feature Information                                                                                                    |
|-------------------------------------------------------|------------------------------|----------------------------------------------------------------------------------------------------|
| Static MAC Address<br>Support on Service<br>Instances | Cisco IOS XE<br>Release 3.7S | The Static MAC Address Support on Service Instances feature<br>supports configuration of a static MAC address on a pseudoport.<br>Use of a static MAC address for BNG upstream traffic enables<br>traffic forwarding while conserving MAC table resources and<br>limiting traffic flooding by creating multicast groups.<br>The following commands were introduced or modified: <b>mac<br/>static address, neighbor, show bridge domain, show ethernet<br/>service instance</b> |

Table 1: Feature Information for Static MAC Address Support on Service Instances

Any Internet Protocol (IP) addresses and phone numbers used in this document are not intended to be actual addresses and phone numbers. Any examples, command display output, network topology diagrams, and other figures included in the document are shown for illustrative purposes only. Any use of actual IP addresses or phone numbers in illustrative content is unintentional and coincidental. © 2009-2011 Cisco Systems, Inc. All rights reserved.